**Seleccione su idioma.**

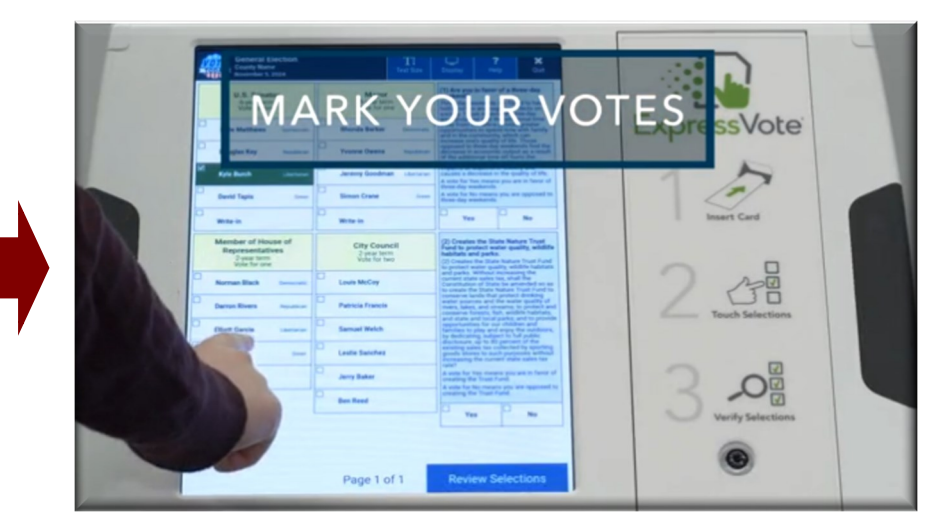

**Pulse "Imprimir Tarjeta" para imprimir sus selecciones.**

**Cuando haya terminado de hacer sus selecciones, pulse "Imprimir Boleta."**

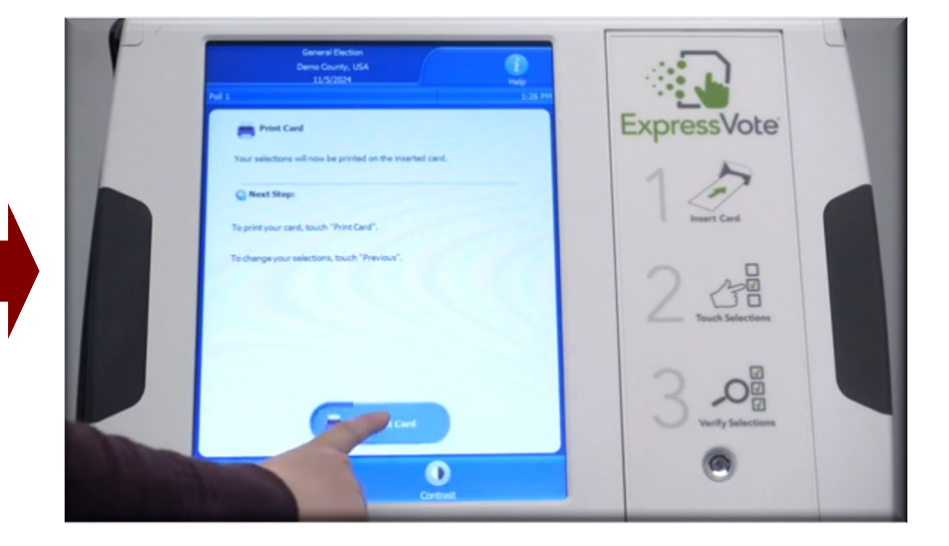

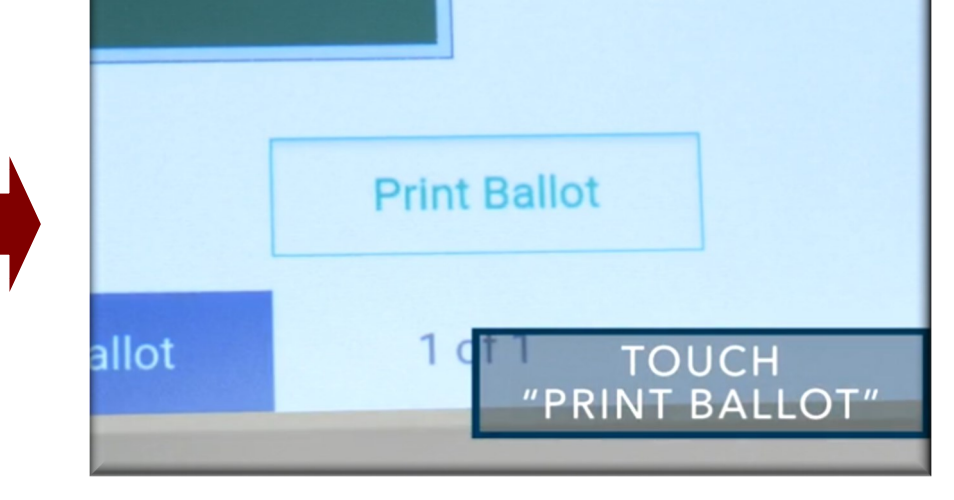

**Cuando haya terminado de revisar sus selecciones, pulse "Imprimir Boleta."**

**Inserte su tarjeta de Voto Express en blanco en la ranura.**

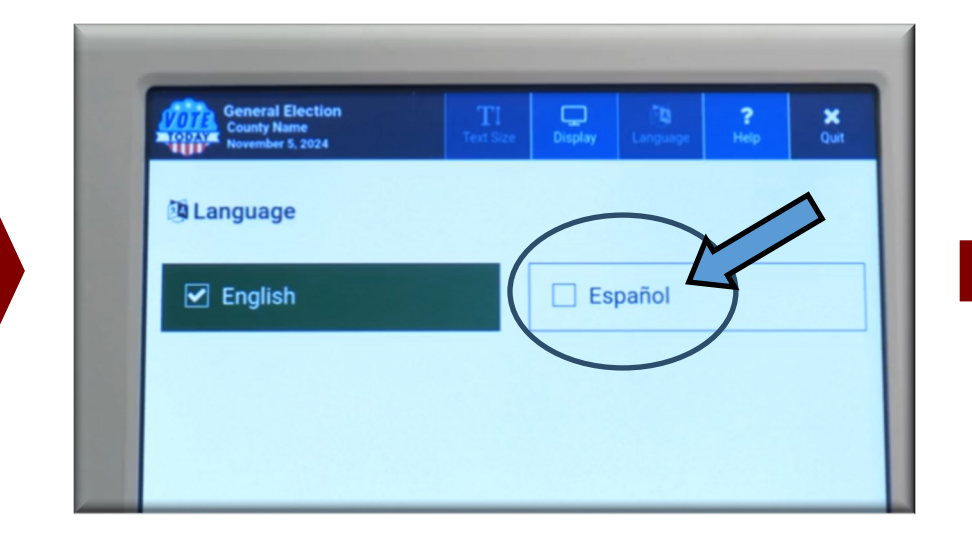

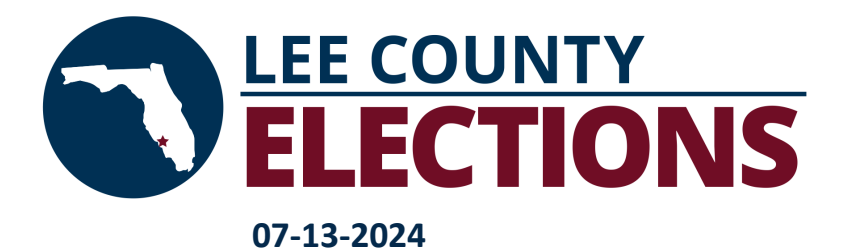

## **Voto Express (ExpressVote) Cómo Marcar su Boleta**

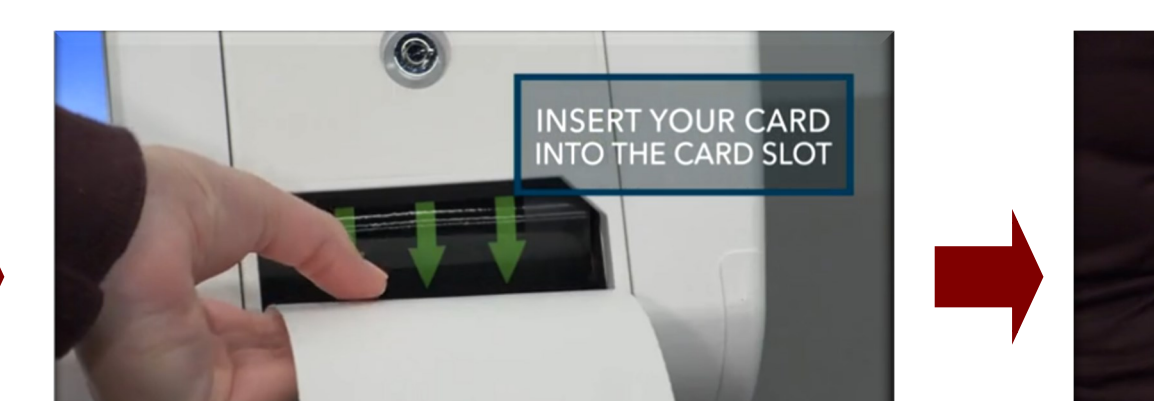

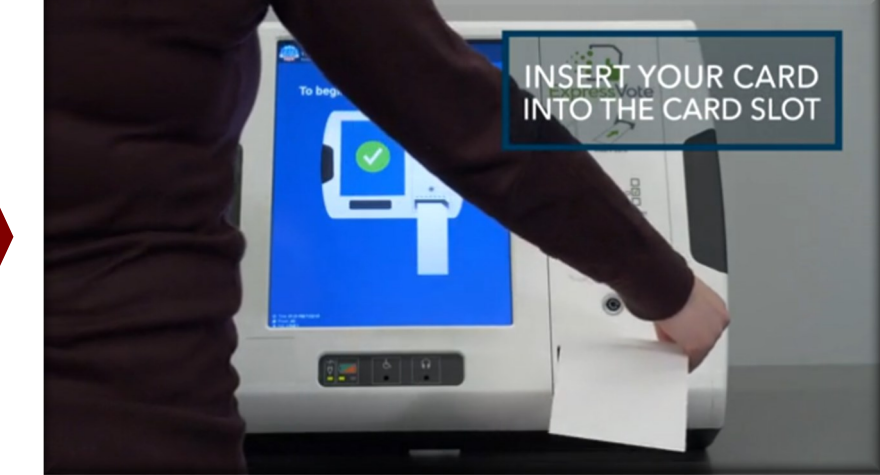

**Marque sus selecciones de voto.**

**Lleve su tarjeta impresa al Tabulador DS300 para emitir su voto.**

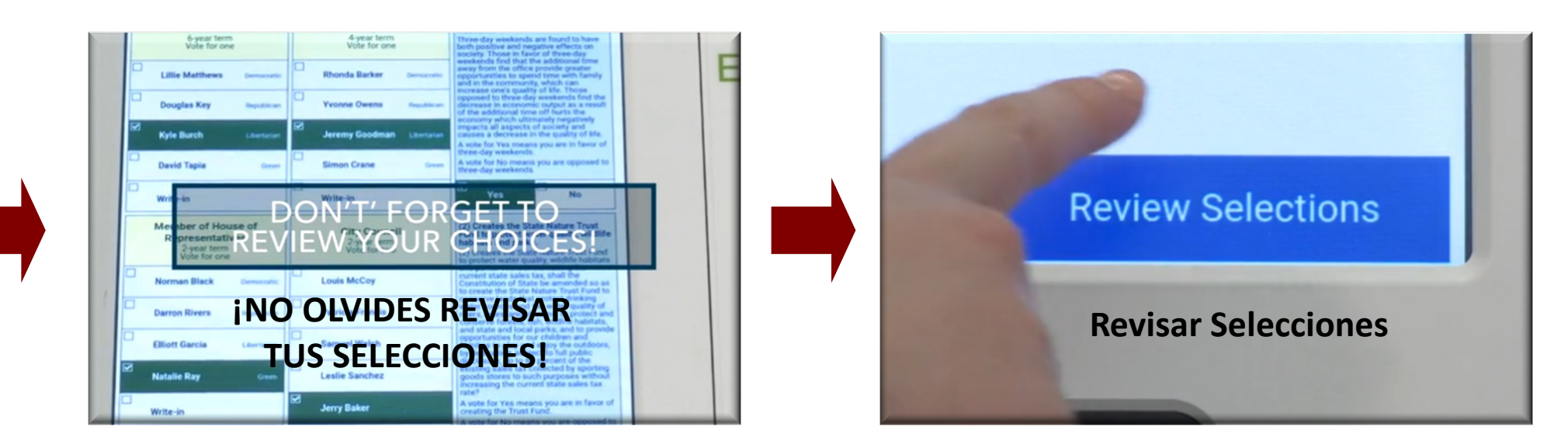